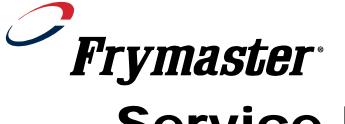

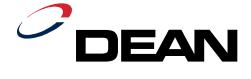

## **Service Bulletin**

(This bulletin and all other active bulletins are downloadable from our website at www.frymaster.com/parts\_service.)

Bulletin 2005-03-ABDE

Page 1 of 2

Date: 03/23/2005

## SUBJECT: Addressing Difficulties on the UHC-P and new Software

The re-addressing sequence used for the UHC-P cabinet after a board is replaced has been changed and new Windows-based software for Pocket PCs and Symbol brand PDAs, which operate on Windows operating systems, is available on Frymaster's web site, Frymaster.com.

When replacing boards or displays on the UHC-P, the new holding cabinet that is programmed with a Palm Pilot, it is necessary to re-address the cabinet. This process establishes the location and the identity of the components, allowing them to successfully communicate.

There have been a few cases in which re-addressing has failed after the installation of a new communication, distribution or display board. Sometimes repeated re-addressing would correct the problem.

The root cause of this problem has been traced to an unintended trait of the software, which allows the cabinet's components to resume communication before the readdressing is complete.

To prevent this problem the procedures for re-addressing are being changed to the following:

- Tap the readdress button on the Palm screen.
- The cabinet's displays will read Press 1 Button.
- Starting at the top right slot on the front of the cabinet, press the timer button.
- Move to the next lower timer button as the top display dims. Repeat for the remaining front right timer buttons.
- Move to the back of the cabinets and press the top left timer key, repeating the process for the left timer keys for the remaining slots.

• **This is the new step:** After pressing the bottom left timer button, press it a second time. The second button push has to happen less than 30 seconds after the first, which prevents the cabinet from resuming communication before all the button pushes are complete.

The service manual for the UHC-P posted to Frymaster's Web site has been updated to reflect this procedural change. Please download a new copy of the manual.

Also on the secure section of Frymaster's Web site, two new versions of the UHC-P software have been posted. One version of the software runs on Windows-based PDAs, such as Pocket PCs. The other is intended for Symbol brand PDAs used in some McDonald's restaurants currently for inventory control and order entry. Both of these devices operate on a version of Windows operating systems. The original Palm software is also posted. This software is not interchangeable across PDAs. You should download the software you need.

The introduction of the new software will have no effect on the use or availability of the Palm software currently in use by our service network and restaurants using Palms to communicate with the cabinet. The cabinet is unaffected by the style of PDA used to communicate menu changes, offsets or re-addresses.